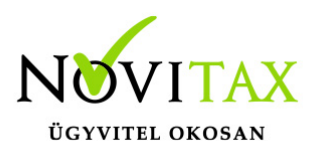

### **A feladási modul bizonylat beolvasási folyamata**

### **Mikor kell partner szinkronizálást használni?**

Partner szinkronizálásra akkor lehet szükség, ha telephely adatbázisból vagy külső fájlból történik a bizonylatok beolvasása.

### **Mi a célja a partner szinkronizálásnak?**

A szinkronizálás lényege, a kettős könyvviteli program és a beolvasandó adatbázis eltérő partnereinek összevezetése, illetve a nem létező partnerek újként rögzítése a kettős könyvviteli program partnerállományába.

### **Partner szinkronizálás fajtái**

### **Adószám+Név+helység+cím alapján**

Bizonylatok beolvasásakor a feladási modul a beolvasandó bizonylathoz tartozó partnert megpróbálja megkeresni adószám, név és cím alapján a kettős könyvvitel állományában. Amennyiben megtalálta, akkor azt automatikusan összepárosítja, így a beolvasandó bizonylat pontosan ugyanarra a partnerre kerül. Ha nem talál ugyanilyen adószámú, nevű és című partnert, akkor a leginkább hasonlító partnernél megáll és a kezelőre bízza a döntést: ilyenkor a kezelő jóváhagyhatja a találatot, azaz összepárosítja a két adatbázis partnerét vagy újként rögzíti a beolvasott partnert a kettős könyvvitel partnerállományában. A Partneradatok felülírása funkció használatával felülíródik a kettős könyvvitel partnere a beolvasott nevével, adószámával és címével, így a következő időszak beolvasásánál már nem kell ezt a partnert újból összevezetni, mert a program legközelebb már megtalálja. Ezt a módszert akkor célszerű alkalmazni, ha a két partnerállományban ugyanazon partnerek azonosítói eltérnek de a beolvasandó partnerállományban és a kettős könyvvitel partnerállományában is az adószám a legtöbb esetben

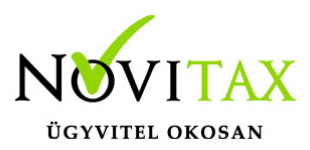

rögzítve van.

#### **Név+helység+cím alapján**

Bizonylatok beolvasásakor a feladási modul a beolvasandó bizonylathoz tartozó partnert megpróbálja megkeresni helység, név és cím alapján a kettős könyvvitel állományában. Amennyiben megtalálta, akkor azt automatikusan összepárosítja, így a beolvasandó bizonylat pontosan ugyanarra a partnerre kerül. Akkor, ha nem talál ugyanilyen helységgel rendelkező, nevű és című partnert, akkor a leginkább hasonlító partnernél megáll és a kezelőre bízza a döntést: ilyenkor a kezelő jóváhagyhatja a találatot azaz összepárosítja a két adatbázis partnerét vagy újként rögzíti a beolvasott partnert a kettős könyvvitel partnerállományában. A Partneradatok felülírása funkció használatával felülíródik a kettős könyvvitel partnere a beolvasott nevével, adószámával és címével, így a következő időszak beolvasásánál már nem kell ezt a partnert újból összevezetni, mert a program legközelebb már megtalálja. Ezen módszer használata akkor ajánlott, ha a beolvasandó partnerek azonosítói eltérnek a kettős könyvvitelben lévő ugyanazon partnerek azonosítóitól.

### **Kód alapján**

A kód alapján történő szinkronizálás a telephely vagy külső állomány partnereit partnerazonosítóik alapján azonosnak veszi a kettős könyvvitelben lévő partnerekkel. Amennyiben a Partneradatok felülírása aktív, akkor a külső állomány partnereinek neve, adószáma és címe alapján felülíródnak a kettős könyvvitel ugyanazon azonosítójú partnerei. Ezt a módszert akkor célszerű használni, ha a kettős könyvvitel nem tartalmaz partnerállományt, vagy ugyanazt az állományt (ugyanannyi vagy kevesebb partnerrel) tartalmazza mint az importálandó adat.

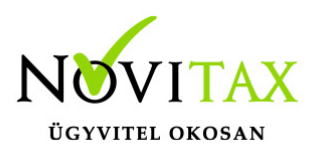

Partner szinkr. : Adószám+Név+helység+cím alapja -Adószám+Név+helység+cím alapján Név+helység+cím alapján Beolvasás txt fájnbal alapján

### **Feladási hibák és azok javítása (csv)**

### **A könyvelési napló hossza nem lehet két karakternél hosszabb**

Amennyiben a számlák külső fájlból érkeznek figyelni kell, hogy a napló hossza ne legyen **2** karakternél hosszabb.

**Javítás:** a txt, vagy csv fájlban javítandó a napló kódja egy az Ntax-ban létező **2** karakterű naplókódra. A feladáshoz kapcsolódó specifikáció megtekinthető honlapunkon.

### **A bizonylatszám hossza nem lehet tíz karakternél hosszabb**

A bizonylatszám mező **max. 10** karakter hosszú lehet.

**Javítás:** a txt, vagy csv fájlban javítandó a bizonylatszám hossza. A feladáshoz kapcsolódó specifikáció megtekinthető honlapunkon.

### **Feladási hibák és azok javítása (feladás a Novitax számlázó rendszerekből)**

### **Nincs megadva tartozik számlaszám**

A könyvelt bizonylatnak nincs **tartozik** számlaszáma.

**Javítás:** pl. egy bevételi pénztárbizonylathoz kiadás **kontírozást** választottunk, ebben az esetben javítandó az adott bizonylathoz tartozó kontírozás.

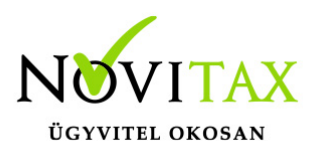

### **Nincs megadva követel számlaszám**

A könyvelt bizonylatnak nincs **tartozik** számlaszáma.

**Javítás:** pl. egy bevételi pénztárbizonylathoz kiadás **kontírozást** választottunk, ebben az esetben javítandó az adott bizonylathoz tartozó kontírozás.

### **Nincs könyvelési napló megadva**

A bizonylathoz tartozó kontírozásnak **nincs napló** hivatkozása, és/vagy a Bank, pénztárnak, illetve a számlatípusnak sincs.

### **Javítás:**

Bank, pénztári tételek esetében célszerű az adott bank vagy pénztár Törzsadatai között megadni a feladási naplót. Készletfeladásnál a kettős, Feladási modul, Feladási beállításokban. Számla esetében az adott számlatípus, Könyvelési beállításaiban.

FONTOS: A konkrét kontírban megadott napló mindig felülírja az általánosan jellemző naplóként megadottat. Pl. ha meg van adva a Számlatípusban is egy jellemző napló és a számlatételben a használt kontírozásban is, akkor a számlatételben megadott konkrét kontírozásban jelzett naplót használja majd a feladás.

### **Nem létező könyvelési napló**

A bizonylathoz megadott napló kód nem egy létező napló a kettős könyvviteli rendszerben.

**Javítás:** A megadott naplókódot ki kell javítani a helyes naplókódra.

Bank, pénztári tételek esetében célszerű az adott bank vagy pénztár Törzsadatai között megadni a feladási naplót. Készletfeladásnál a kettős, Feladási modul, Feladási beállításokban. Számla esetében az adott számlatípus, Könyvelési beállításaiban.

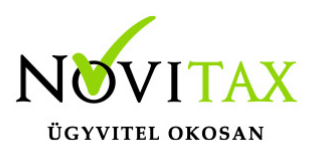

FONTOS: A konkrét kontírban megadott napló mindig felülírja az általánosan jellemző naplóként megadottat. Pl. ha meg van adva a Számlatípusban is egy jellemző napló és a számlatételben a használt kontírozásban is, akkor a számlatételben megadott konkrét kontírozásban jelzett naplót használja majd a feladás.

### **Kapcsolódó bizonylat nem került feladásra**

A bizonylathoz **kapcsolódó** számlát nem tudta feladni a program.

**Javítás:** Az **Ntax/Feladási modul/Feladási beállítások** menüpontba be kell kapcsolni a **Nem létező kapcsolások függő tételként** funkciót. Az így feladott bizonylat nem lesz kapcsolva az adott számlához (függő tételként könyveli a program), utólag a helyes számla kapcsolást pótolni lehet a könyvelésben.

### **Analitikához kapcsolódik, nem törölhető**

Újrafeladás esetén jelentkező hibaüzenet. A bizonylat nem törölhető, mert tárgyi **eszköz vagy áru analitika** bejegyzés tartozik hozzá. Ha a feladást mindenképpen meg kell ismételni, akkor a kapcsolódó eszköz- vagy árumozgásokat törölni kell a feladás indítása előtt

### **Előleghez/kp-s számlához kapcsolt B/P-nek nincs j.naplója**

Az **előleg** számlához, vagy a **kp-s** számlához tartozó banknak vagy pénztárnak nem lett jellemző napló megadva.

**Javítás:** A **Bank** vagy **Pénztár törzsadataiban**, az adott pénzforgalmi helyre belépve meg kell adni a **Jellemző napló** mezőbe azt a naplókódot, amibe majd a kettős könyvviteli program le tudja könyvelni a bizonylatokat.

### **Kiegyenlítetlen készpénzes számla/előleg**

Amennyiben a **Raxla/Beállítások/ Alapbeállítások/ Bank és pénztár** menüpontban be van állítva, hogy "Készpénzes számlák feladása pénztár naplóba" kerüljenek, úgy a készpénzes számlákat kötelező pénztárból kiegyenlíteni, az előlegeket majd csak akkor adja fel a program, ha

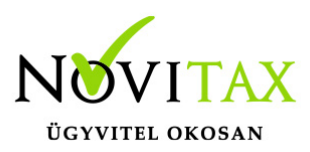

a pénzügyi teljesítése rögzítve van.

**Javítás:** rögzítendő a **Bank, pénztár menüpontban** az adott számla pénzügyi kiegyenlítése.

### **Nincs előkontírozása**

Az adott bizonylatnak nincs **előkontírozása**, így a feladás nem lehetséges.

**Javítás:** A számla tételébe való újbóli belépésnél kell megadni a tételhez **kapcsolódó kontírozást**,vagy a **Raxla/Feladások** menüpontban pótolható, illetve ha a számlákat manuálisan akarjuk kontírozni, akkor az **Ntax/Feladási modul/Feladási beállítások** menüpontjában a Kontírozás típusát 2-Kézi kontírozásra kell állítani, ekkor a feladás során mi adhatjuk meg a bizonylathoz tartozó tartozik, követel főkönyvi számot.

### **Előkontírozásának nincs tartozik számlaszáma**

A bizonylathoz tartozó kontírozásnak nincs **tartozik** számlaszáma.

**Javítás:** A Törzsadatok, Cikk törzsadatok, **Kontírozások** menüpontban az adott kontírozást vizsgáljuk felül, javítsuk ki, vagy válasszuk a helyes kontírozást a problémás gazdasági eseményhez.

### **Előkontírozásának nincs követel számlaszáma**

A bizonylathoz tartozó kontírozásnak nincs **követel** számlaszáma.

**Javítás:** A Törzsadatok, Cikk törzsadatok, **Kontírozások** menüpontban az adott kontírozást vizsgáljuk felül, javítsuk ki, vagy válasszuk a helyes kontírozást a problémás gazdasági eseményhez.

### **A bizonylatnak nincsenek tételei**

Készletfeladásnál jellemző hiba. Akkor fordul elő, ha készletcsökkenés mozgást nem előzi meg a beszerzés, vagy megfelelő mennyiségű és értékű nyitóadat. Ekkor a mozgás beszerzési ár 0 lesz,

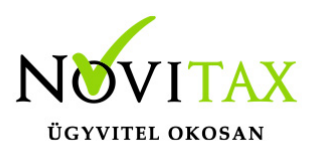

amit értelemszerűen nem lehet könyvelési tétellé (nulla értékkel) alakítani.

**Javítás:** ellenőrizendő, hogy a **Raxla** programban a készletmozgások felvitelekor legyen beállítva a figyelés, ne engedjen a rendszer negatív készletet rögzíteni.

**Deviza ker. miatti nyereség/veszteség számlaszámok nincsenek kitöltve** A **kerekítéshez** kapcsolódó számlaszámok nem beazonosíthatók.

**Javítás:** az **Ntax/Feladási modul/Feladási beállítások** menüpontban meg kell adni a Deviza kerekítés miatti különbözet nyereség és veszteség számlaszámát.

**Kerekítés átvezetési számlaszámok nincsenek megadva** A **kerekítéshez** kapcsolódó számlaszámok nem beazonosíthatók.

**Javítás:** az **Ntax/Törzsadatok/Számlatükör** menüpontba meg kell keresni a kerekítéshez használt nyereség (pl: 9694) és veszteség (pl: 8694) számlaszámokat és pótolni kell a számla jellegét KE-Kerekítés 1-Nyereség vagy 2-Veszteségre.

**Előleg átvezetési számlaszámok nincsenek megadva** Az **átvezetéshez** kapcsolódó számlaszámok nem beazonosíthatók.

**Javítás:** az **Ntax/Feladási modul/Feladási beállítások** menüpontban meg kell adni az előleg feladás számlaszámokat.

Alap esetben:

Előleg átvezetési számlaszám: 3683 számla jelleg és jellegkód: TO 20

Kapott előleg áfa nyilvántartási szám: 4794 jelleg és jellegkód: AF 13

## [www.novitax.hu](http://www.novitax.hu)

1105 Budapest, Gitár utca 4. | Tel.: (+36 1) 263-2363 | E-mail: [novitax@novitax.hu](mailto:novitax@novitax.hu)

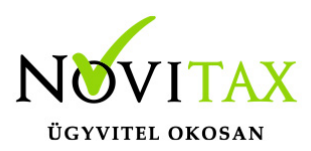

Adott előleg áfa nyilvántartási szám: 3686 jelleg és jellegkód: AF 14

**Könyvelési napló áfa számlaszáma nincs megadva** A bizonylathoz tartozó napló **áfa** számlaszáma nincs megadva.

**Javítás:** az **Ntax/Naplók/adott naplóba** belépve meg kell adni az áfa számlaszámo(ka)t. Bejövő típus esetén Áfa szlasz1: 4661 (AF2), Áfa szlasz2: 467 (AF1) bank, pénztár esetén a két áfa számlaszám: 467 (AF1) és 4662 (AF2)

### **Közösségi áfa átvezető számla nincs megadva**

Az **átvezetéshez** kapcsolódó számlaszám nem beazonosítható.

**Javítás:** az **Ntax/Beállítások/Cégbeállítások/Könyvelési beállítások** menüpontban az **Áfa átv. szlasz.** mezőbe meg kell adni a megfelelő főkönyvi számot. (Egyéb jellegű számlaszám legyen, alapesetben 3682)

### **Nem egyeznek a tételek megadott naplói**

Az egy számlán lévő tételekhez tartozó kontírozások nem egy **naplóra** mutatnak.

**Javítás:** a számla tételeinek kontírozását javítani kell.

### **A bankkivonat / pénztárbizonylat nincs lezárva**

A feladni kívánt bankkivonat, vagy pénztári tétel még nem került **lezárásra**.

**Javítás:** a **Raxla/Bank, pénztár menüpontjába** belépve **Bank** esetén futtatni kell az adott kivonat zárását, **Pénztár** esetén pedig a bizonylatba belépve le kell zárni.

### **Ebben a naplóban már létezik ez a bizonylatszám**

Az adott naplóban már ez az egyedi azonosítóval ellátott bizonylat **létezik.**

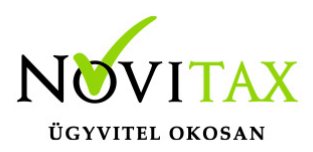

### **Banknak/pénztárnak nincs jellemző naplója**

Az adott **banki vagy pénztári** tétel napló hiányában nem beazonosítható a könyvelés számára.

**Javítás:** A **RAXLA/Törzsadatok/Pénzforgalmi törzsadatok** menü Bankok vagy Pénztárak menüpontban a bank vagy pénztár módosításánál meg tudja adni a **jellemző** naplót, ami banknál lehet a bank napló, pénztárnál pedig a pénztár napló. Amennyiben nem szerepel a napló kiválasztásának lehetősége, akkor írja be kézzel a napló kódját (pl.: BK vagy P1, az a napló kód, ami a kettősben szerepel).

### **Visszatartva**

A **Raxla** programban lehetőség van a bizonylatok feladás szempontjából visszatartani, így a feladás nem adja át a kettős könyvviteli programnak.

**Javítás:** A **Raxla/Számlázás/Számlakészítés/** gomb megnyomása után feljönnek a rögzített számlák, a megfelelő számlát kiválasztva és az **F11**-es gombot megnyomva a kívánt feladási állapot módosítható.

### **Visszatartva (Törölve)**

A **Raxla** programban lehetőség van a bizonylatokat feladás szempontjából törölni, így a feladás a korábban feladott bizonylatot visszatörli.

**Javítás:** A **Raxla/Számlázás/Számlakészítés/** gomb megnyomása után feljönnek a rögzített számlák, a megfelelő számlát kiválasztva és az **F11**-es gombot megnyomva a kívánt feladási állapot módosítható.

### **Hatos-hetes könyveléshez nincs megadva átvezető számla**

Amennyiben a könyvelés **másodlagos** (5 vagy 6,7-es) számlákra is történik az ehhez tartozó **átvezetési** főkönyvi számokat meg kell adni.

**Javítás:** Az **Ntax/Beállítások/Cégbeállítások/Könyvelési beállítások** menüpontban a

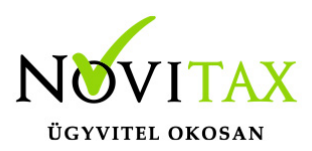

**Másodlagos könyvelés** adatait meg kell adni. Elsődleges ötös esetén pl: 59, elsődleges hatos esetén pl: 69, 79.

**Nem található a bizonylathoz megadott partner** A bizonylathoz tartozó **partner** kódja nem található meg a könyvelésben.

**Javítás:** rögzíteni kell az **Ntax/Törzsadatok/Partner** menüpontban az adott kódú partnert.

### **Költségfelosztáshoz nincs megadva átvezető számlaszám**

Amennyiben **utólagos költségfelosztást** használunk meg kell adni az átvezetéshez használt főkönyvi számot.

**Javítás:** Az **Ntax/Beállítások/Cégbeállítások/Könyvelési beállítások** menüpontban meg kell adni a **Felosztás átvezető** számlát.

### **Előkontírozásnak és számlatípusnak sincs jellemző naplója**

Sem az **előkontírozás** sem a **számlatípus** nem tartalmazza a feladáshoz szükséges naplót.

**Javítás:** vagy a RAXLA-ban a Törzsadatok, **Számla törzsadatok, Számla típusok** menüpontban a **Kimenő-, Bejövő- és Előlegszámla** típusoknál ki kell választani a kettős könyvviteli naplót. Amennyiben nem tud választani naplót, mert az üres, akkor írja be kézzel a napló kódját. (Pl.: KI vagy BE), vagy a **Törzsadatok/Cikk törzsadatok/ Kontírozások** menüpontban az adott kontírozásba belépve kell megadni a megfelelő naplót (pl. az 1-es árubeszerzés naplója a BE bejövő számla napló, a 2-es árbevétel kontírnak pedig a KI kimenő számla napló).

### **Eltérő időszaki fizetendő áfa számlaszám nincs megadva**

Az eltérő időszak miatt könyvelendő **áfa átvezetési** számlaszáma nem beazonosítható.

**Javítás:** Az **Ntax/Törzsadatok/Számlatükör** menüpontba meg kell keresni az átvezetéshez használt főkönyvi számot (pl: 4792) és pótolni kell a számla jellegét AF- Áfa analitika 9-**Eltérő**

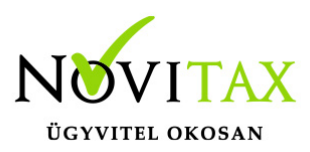

**időszaki fizetendő** áfa jellegre.

**Eltérő időszaki levonható áfa számlaszám nincs megadva** Az **eltérő időszak** miatt könyvelendő áfa átvezetési számlaszáma nem beazonosítható.

**Javítás:** Az **Ntax/Törzsadatok/Számlatükör** menüpontba meg kell keresni az átvezetéshez használt főkönyvi számot (pl: 3685) és pótolni kell a számla jellegét AF- Áfa analitika 10-**Eltérő időszaki levonható** áfa jellegre.

### **A naplónak nincs jellemző számlaszáma**

A kontírozásban megadott **napló jellemző** főkönyvi száma nélkül nem könyvelhető a kimenő vagy bejövő vagy bank, pénztári bizonylat.

**Javítás:** az **Ntax/Naplók/adott naplóba** belépve be kell állítani a **Fők. számlaszám** mezőbe a megfelelő számlaszámot (pl: kimenő napló esetén a 311-et).

### **A kapcsolódó naplónak nincs jellemző számlaszáma**

A bizonylathoz **kapcsolódó** kiegyenlítés kontírozásának nincs jellemző számlaszáma.

Javítás: az **Ntax/Naplók/adott naplóba** belépve be kell állítani a **Fők. számlaszám** mezőbe a megfelelő számlaszámot (pl: bank napló esetén a 3841 fők. számot).

### **Eltérő árfolyamú áfa átvezetési számlaszám nincs megadva**

Amennyiben a számla **eltérő árfolyamú áfát** tartalmaz, az Ntax programban be kell állítani az alábbiakat.

**Javítás:** A számlatükörben létre kell hozni legalább egy **Devizás áfa átvezetés számlaszámot**, melynek jellege DA 1 legyen (Pl.: 3684 – DA1), ha a vevői és szállítói számlákhoz tartozó **deviza áfa átvezetést** külön főkönyvi számon szeretnék nyilvántartani, akkor két főkönyvi számot hozzunk létre. A **Beállítások/Cégbeállítások/Adóbeállítások** fülön meg kell adni a Devizás áfa

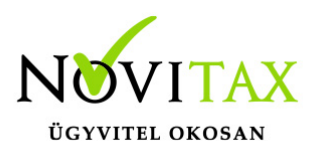

átvezetése szállító és vevő mezőkben a korábban erre a célra létrehozott egy vagy két főkönyvi számot.

### **Lezárt hónap**

Amennyiben az Ntax programban a **Zárás, bevallás/Hónapzárás** funkciójában az adott időszak le van zárva erre az időszakra bizonylatok nem adhatók fel.

**Javítás: Az** Ntax programban a **Zárás, bevallás/Hónapzárás** funkciójába az adott időszak zárását **fel kell oldani** feladás előtt.

#### **A partner kód azonos, a név eltér**

**Telephelyi vagy külső fájlból** érkező bizonylatokhoz tartozó partnerkódja és az Ntaxban lévő ugyan ilyen kódú partner neve eltér.

**Javítás:** a partner.txt vagy partner.csv fájlban lévő **partner kódja** javítandó, vagy a feladásnál nem lehet kód alapján lévő **partner szinkronizálást** választani.

### **Az alap tételben nincs folyószámlás számlaszám**

**Kimenő vagy bejövő** számla feladása során a kontírozás vagy annak naplója nem tartalmaz **folyószámla típusú** főkönyvi számot.

**Javítás:** az **Ntax/Naplók/adott naplóba** belépve be kell állítani a Fők. számlaszám mezőbe a megfelelő számlaszámot (pl: kimenő napló esetén a 311-et, aminek a jellege a számlatükörben FS1).

### **Túl nagy áfa kerekítés eltérés**

A tételekből **kiszámolt áfa** összege és az **adott áfa főkönyvi számra** lekönyvelt összeg nem egyforma.

**Javítás:** ellenőrizendő a számla.

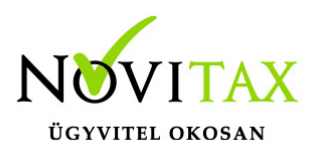

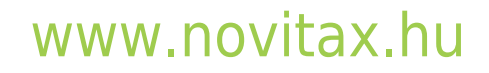

1105 Budapest, Gitár utca 4. | Tel.: (+36 1) 263-2363 | E-mail: [novitax@novitax.hu](mailto:novitax@novitax.hu)